# **Quick Guide EE600 - Differential Pressure Sensor**

#### **FILEASE NOTE**

Find this document and further product information on our website at [www.epluse.com/e](https://www.epluse.com/ee600)e600.

### **Electrical Connection**

#### **WARNING**

Incorrect installation, wiring or power supply may cause overheating and therefore personal injuries or damage to property. For correct cabling of the device, always observe the presented wiring diagram for the product version used. The manufacturer cannot be held responsible for personal injuries or damage to property as a result of incorrect handling, installation, wiring, power supply and maintenance of the device. i d 1 ersonal injuries or damage

#### **Analogue Output Digital Output**

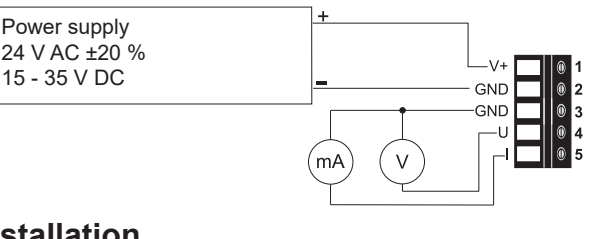

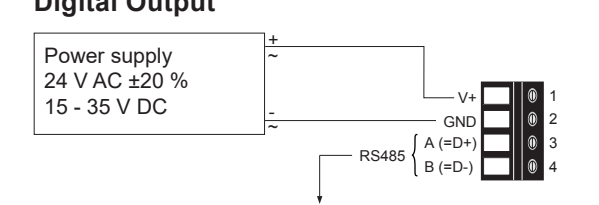

 $\overline{a}$ 

## **Installation**

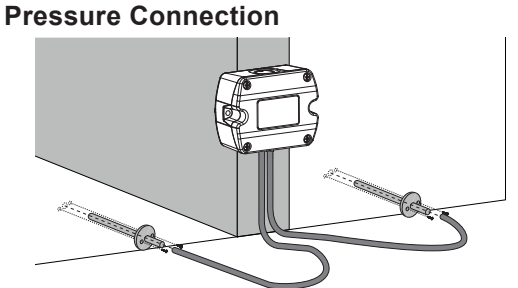

### **Mounting Examples**  $F1$  OW **FAN FILTER**  $\Rightarrow$  $\mathcal{L}$  $\vec{p}$

Use a Ø7.5 mm drill for installing the pressure connection nipples into the duct.

### **User Interface - LED Indication**

#### **Green LED** Red LED

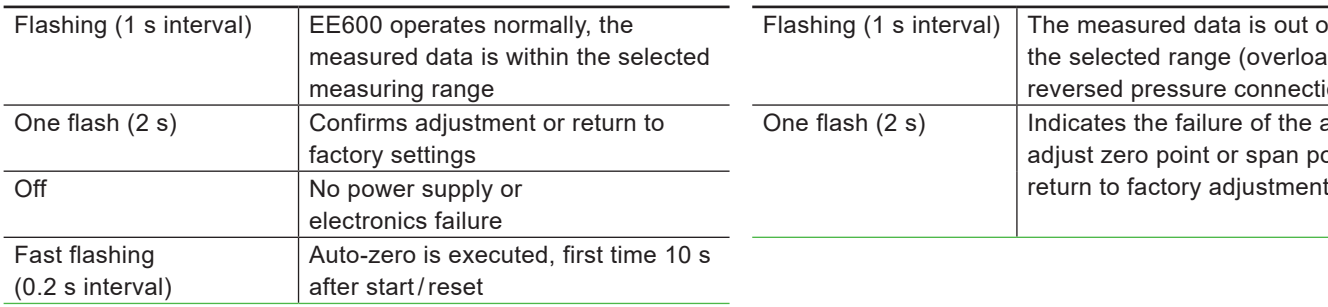

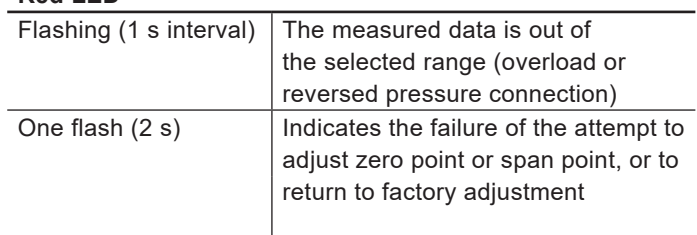

#### **EE600 with Analogue Output**

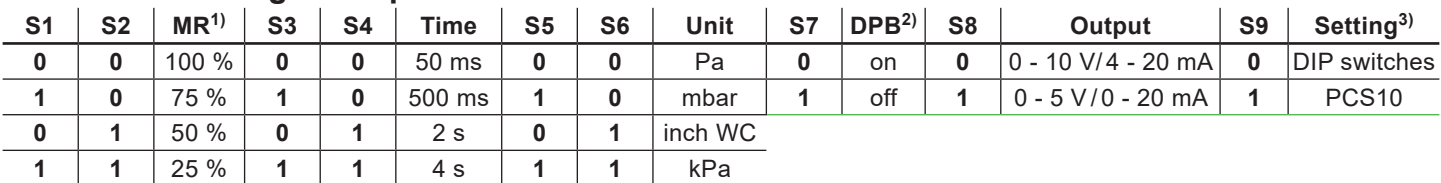

1) Measuring range 2) Display backlight 3) These and further settings can be changed with PCS10 via USB configuration adapter (HA011066) while DIP switch  $S9 = 1$ . Only available with version with 10 DIP switches.

#### **E+E Elektronik Ges.m.b.H.**

Langwiesen 7 4209 Engerwitzdorf | Austria T +43 7235 605-0 F +43 7235 605-8 info@epluse.com

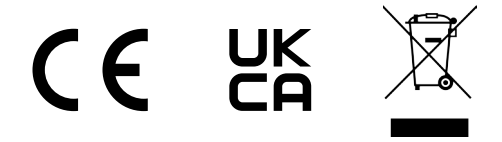

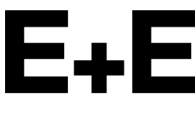

 $\overline{y}$ our partner in sensor technology.

# **Quick Guide EE600 EE600 with RS485 Interface Electronics Board Layout**

The bus termination shall be realized with the 120  $\Omega$  resistor (slide switch on board).<br>Termination resistor 120  $\Omega$  slide switch: 1=ON, 0=OFF Status LED USB configuration adapter Termination resistor 120 Ω slide switch: 1=ON, 0=OFF

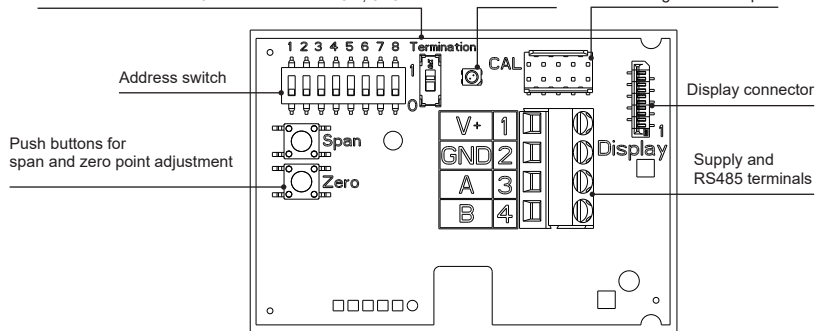

#### **Address Setting**

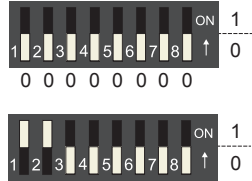

#### **Address setting via Software**

Audress setting via sortware<br>All DIP switches at position 0 → address has to be set via Software (via PCS10 Product Configuration Software or via 0 protocol BACnet / Modbus). Default address 43.

0 0 0 0 0 0 0 0 1 1 0 0 0 0 0 0 *Example: Address is set via configuration software.*

#### **Address setting via Dip-Switch**

Setting the DIP switches to any other address than 0, overrules the default address (43) or the address set via Software. **Example:** Address set to 3 (0000 0011 binary).<br>1 1 0 0 0 0 0 0 0 0 Example: Address set to 3 (0000 0011 binary).

### **Communication Setttings**

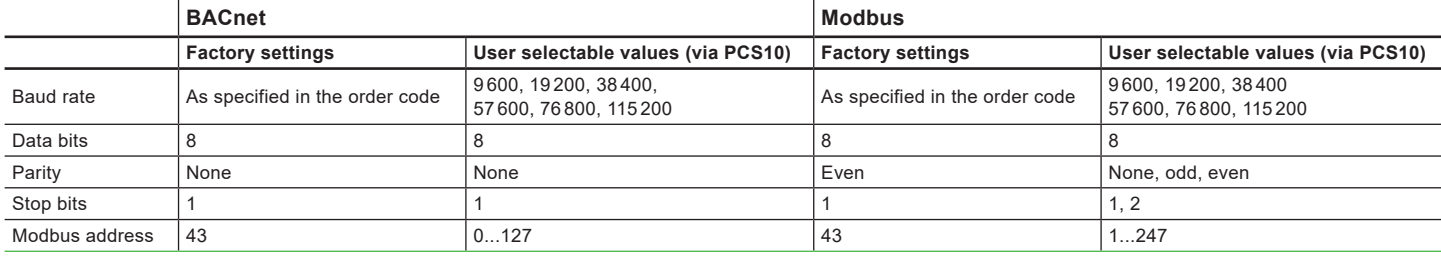

#### **BACnet Protocol**

The EE600 PICS (Product Implementation Conformance Statement) is available on the website at [www.eplusee.com/ee600.](https://www.eplusee.com/ee600) The recommended settings for multiple devices in a BACnet MS/TP network are 38400, 8, none, 1.

Address and Baud rate can be set via:

- PCS10, Product Configuration Software and the USB configuration adapter HA011066.
- BACnet protocol, see the PICS.

#### **Modbus Protocol**

The recommended settings for multiple devices in a Modbus RTU network are 9600, 8, even, 1.

- Address, Baud rate, parity and stop bits can be set via:
- PCS10, Product Configuration Software and the USB configuration adapter HA011066.
- Modbus protocol in the register 1 (0x00) and 2 (0x01).
- Refer to Application Note Modbus AN0103 (available on [www.epluse.com/ee600](https://www.epluse.com/ee600)).

The measured values are saved as 32 bit floating point value and as 16 bit signed integer value, see Modbus register map below.

#### **Modbus Register Map**

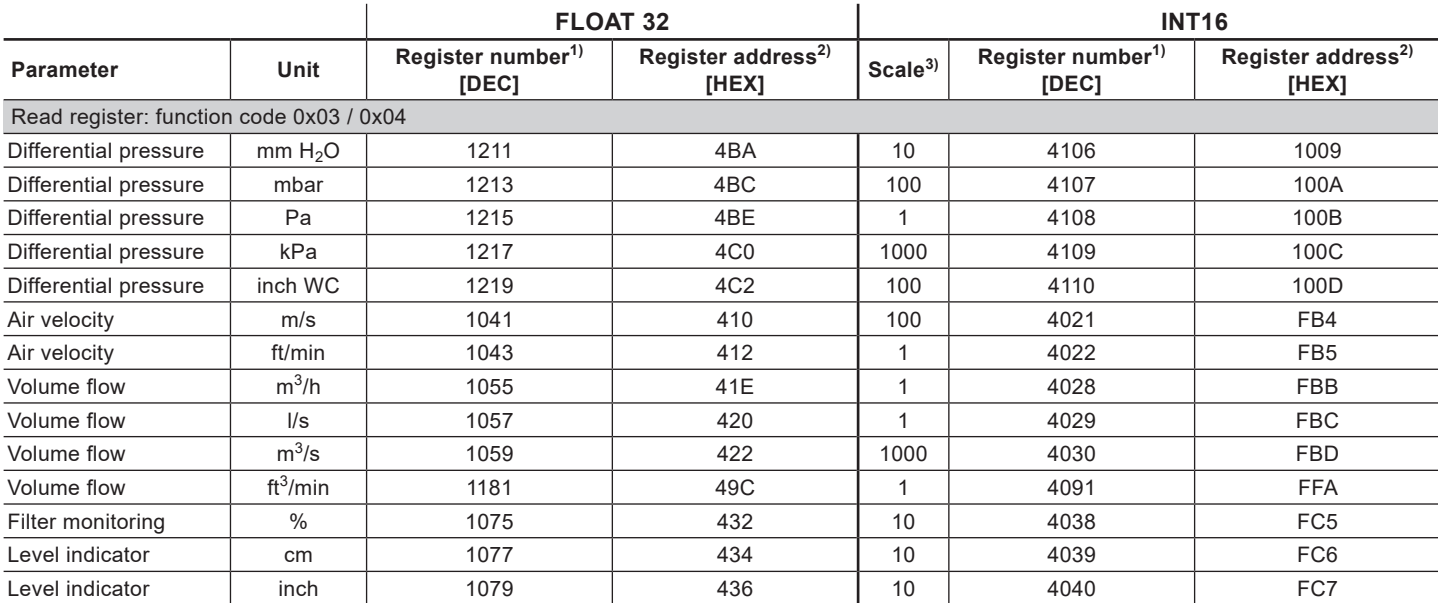

1) Register number starts from 1 2) Register address starts from 0 3) 1xx is scale. E.g. for 1:100, reading of 2550 is equivalent to 25.5